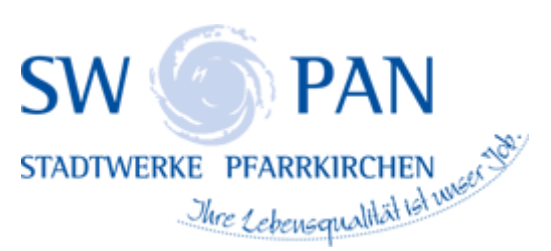

**[Home](https://www.swpan.de/)** / **[Wasser](https://www.swpan.de/wasser/wasserversorgung/)** / Installateure

## INSATALLATIONSANMELDUNG WASSER

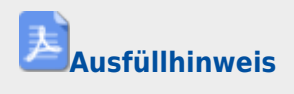

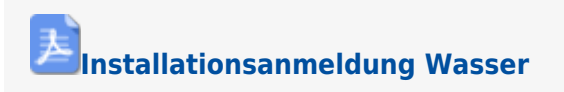

## **Hinweis für Firefox Benutzer:**

Bitte beachten Sie das Sie bei der Verwendung des Firefox Browsers Vers. 40.0.3 (Stand: 08.09.15) das PDF Formular "Installationsanmeldung Gas" nicht direkt im Browser ausfüllen können. Bitte weichen Sie hierzu auf einen anderen Browser Ihrer Wahl aus oder führen Sie folgende Anpassungen für den Firefox Browser durch, um in Zukunft Formulare direkt ausfüllen zu können.

**Einstellungsänderungen für Firefox:**

- 1. Menü: Extras/Einstellungen bzw. rechts oben drei Striche anwählen und auf Einstellungen klicken
- 2. Anwendungen wählen und "Portable Dokument Format (PDF) suchen
- 3. Das rechte sog. Dropdown Menü anwählen und von "Vorschau in Firefox" nach "Adobe Acrobat (in Firefox) verwenden" auswählen.
- 4. Browser beenden und neu aufrufen
- 5. Rufen Sie die gewünschte Seite erneut auf und bestätigen Sie nun einmal "Adobe Acrobat aktivieren"

Für falsche Einstellungen können wir keine Haftung übernehmen.